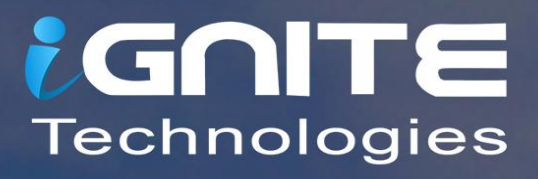

# **Nmap for Pentester** A Beginner's<br>Guide

WWW.HACKINGARTICLES.IN

# **Contents**

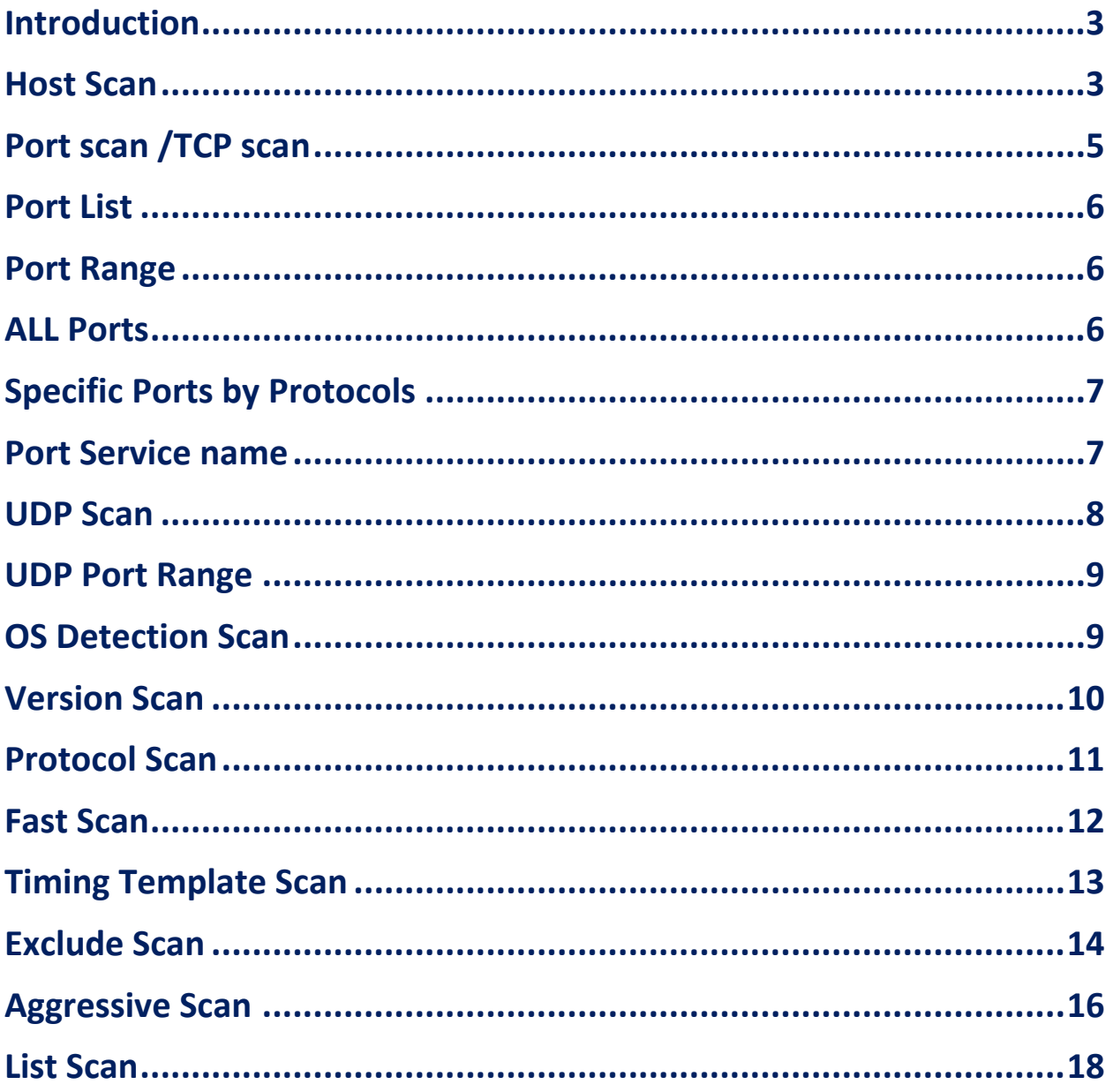

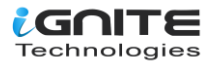

# <span id="page-2-0"></span>**Introduction**

Nmap ("Network Mapper") is a free and open-source (licenced) utility for network discovery and security auditing. Many systems and network administrators also find it useful for tasks such as network inventory, managing service upgrade schedules, and monitoring host or service uptime. Nmap uses raw IP packets in novel ways to determine what hosts are available on the network, what services (application name and version) those hosts are offering, what operating systems (and OS versions) they are running, what type of packet filters/firewalls are in use, and dozens of other characteristics. It was designed to rapidly scan large networks, but it works fine against single hosts. Nmap runs on all major computer operating systems, and official binary packages are available for Linux, Windows, and Mac OS X.

For details, visit nmap.org

# <span id="page-2-1"></span>**Host Scan**

A host scan is used by penetration testers to identify active hosts in a network by sending ARP request packets to all systems in that network. As a result of receiving the MAC address from each active host, it will display the message "Host is up."

**Syntax:** nmap -sP <target IP range>

nmap -sn <target IP range>

The above syntax describes how to execute a host scan, to discover live hosts in a network by using Nmap. By default, nmap is in-built in Kali Linux. Now open the terminal and enter the following command, which will send an ARP request packet to each system one-by-one.

#### **nmap -sP 192.168.1.1-225**

From given below image, you can observe the result of the response generated by nmap for an active host.

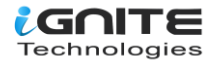

#### <del>ר</del>⁄ 192.168.1.1-255 root@kali:~# nmap -sP

Starting Nmap 7.60 ( https://nmap.org ) at 2017-11-17 06:38 EST Nmap scan report for 192.168.1.1 Host is up (0.00061s latency). MAC Address: 60:ED в:B6:2A (Tp-link Technologies) Nmap scan report for 192.168.1.100 lost is up (0.071s latency). MAC Address: AC:E0: .47:89 (Liteon Technology) Wmap scan report for 192.168.1.101 Host is up (0.50s latency). MAC Address: F8:32. ... ..47:C2 (Asustek Computer) Nmap scan report for 192.168.1.106 Host is up (0.11s latency). MAC Address: 58:00 **ED.ON.CF:DF (Liteon Technology)** Nmap scan report for 192.168.1.110 lost is up (0.063s latency). MAC Address: AC:E0:10.50:47:89 (Liteon Technology) Nmap scan report for 192.168.1.111 Host is up (0.062s latency). AAC Address: 02:0/ CC.43:8F (Unknown) Nmap scan report for 192.168.1.112 Host is up (0.063s latency). MAC Address: 02:01.5.43:38F (Unknown) Nmap scan report for 192.168.1.115 lost is up (0.0011s latency). MAC Address: FC:A ):8C:CA (Giga-byte Technology) Nmap scan report for 192.168.1.116 Host is up (0.00049s latency). MAC Address: 74:Letter: 1:C0:0E (Giga-byte Technology) Nmap scan report for 192.168.1.124 Host is up (0.26s latency). MAC Address: E0:Fu. ....B7:AA (Apple) Nmap scan report for 192.168.1.125 Host is up (0.065s latency). MAC Address: F8:CF 65.0A:03:33 (Motorola Mobility, a Lenovo Company) Nmap scan report for 192.168.1.117 Host is up. Nmap done: 255 IP addresses (12 hosts up) scanned in 31.29 seconds

#### **How it works**

Nmap employs the -sP/–sn flags for host scanning and broadcasting ARP request packets to determine the IP address assigned to a specific host machine.

It will broadcast an ARP request for a particular IP [suppose 192.168.1.100] in that network, which can be part of an IP range [192.168.1.1-225] or CIDR [192.168.1.1/24 for class C], which is used to indicate that we want to scan all the 256 IPs in our network. After that, the active host will unicast the ARP packet by sending its MAC address as reply, which gives the message "host is up."

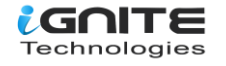

# <span id="page-4-0"></span>**Port scan /TCP scan**

If penetration testers want to identify the open or closed state of a particular port on a target machine, then they should use nmap port scan.

**Port Status:** After scanning, you may see some results with a port status like "filtered," open, closed, etc. Let me explain this.

- Open: This indicates that an application is listening for connections on this port.
- Closed: This indicates that the probes were received but there is no application listening on this port.
- Filtered: This indicates that the probes were not received and the state could not be established. It also indicates that the probes are being dropped by some kind of filtering.
- Unfiltered: This indicates that the probes were received but a state could not be established.
- Open/Filtered: This indicates that the port was filtered or open but Nmap couldn't establish the state.
- Closed/Filtered: This indicates that the port was filtered or closed but Nmap couldn't establish the state.

**Syntax:** nmap -p [port number] <target IP range>

nmap -sT [port number] <target IP range>

As a result, if the port is open, it will show the state "open" as well as the "service" that is running on that port.

**nmap -p135 192.168.1.127**

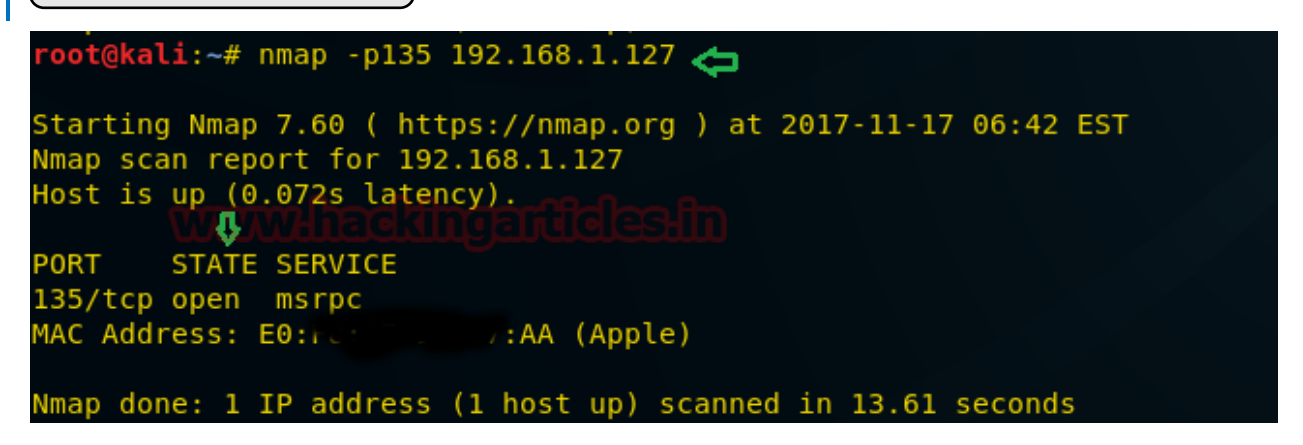

#### **How it works**

Nmap uses the argument -p to define the port range to be scanned. This flag can be combined with any scanning method. In the above example, we used the argument -p135 to indicate to Nmap that we are only interested in port 135. You can apply it to the CIDR /24 in 192.168.1.1/24, which is used to indicate that we want to scan all of the 256 IPs in our network.

There are several accepted formats for this argument.

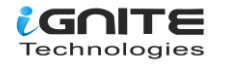

# <span id="page-5-0"></span>**Port List**

```
nmap -p135,139 192.168.1.127
```
If penetration testers want to scan more than one port of a target, then they should go with a port list scan where they can add multiple ports for scanning. This scan is useful for determining the status of multiple selected ports, and it also describes the status "host is up" if any single port is found to be open.

# <span id="page-5-1"></span>**Port Range**

Using port range scan, you can scan a particular range of ports on a target network as per your requirement.

**nmap -p1-1000 192.168.1.127**

Above command will perform scanning from port number 1 to port number 1000 and identify the state and service for open ports.

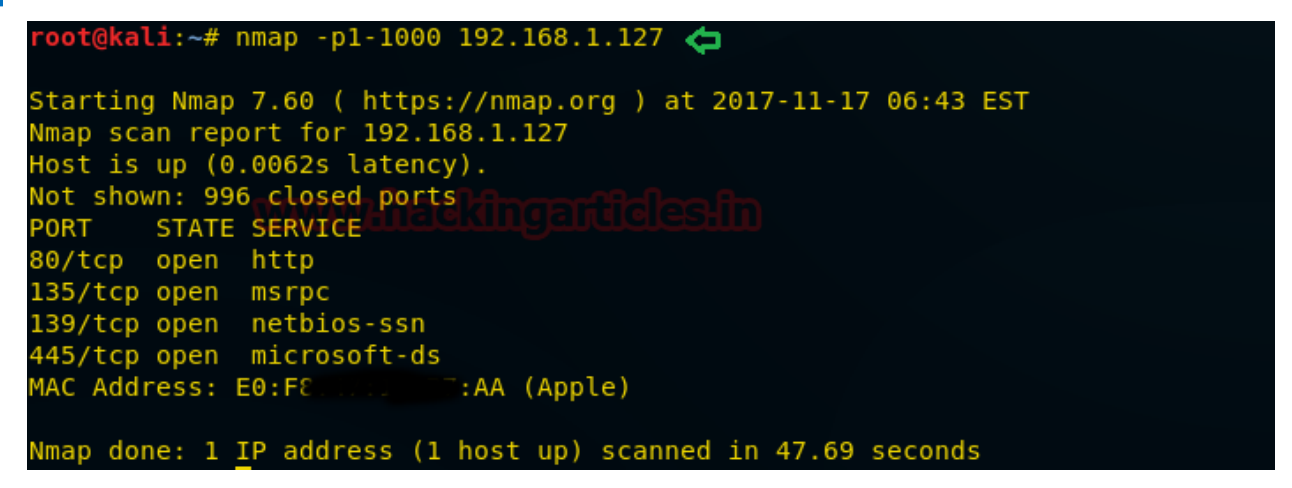

# <span id="page-5-2"></span>**ALL Ports**

If penetration testers want to scan all 65535 ports; then they should execute the given below command, which will enumerate the open ports of the target system:

**Syntax:** nmap -p- <target>

Keep patience while executing the above format because it will take some time to enumerate the open ports. Or you can also execute the given below command which uses parameter "--open" to perform the same task in order to save time.

**nmap -p1-65535 192.168.1.127 --open**

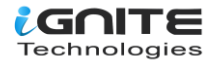

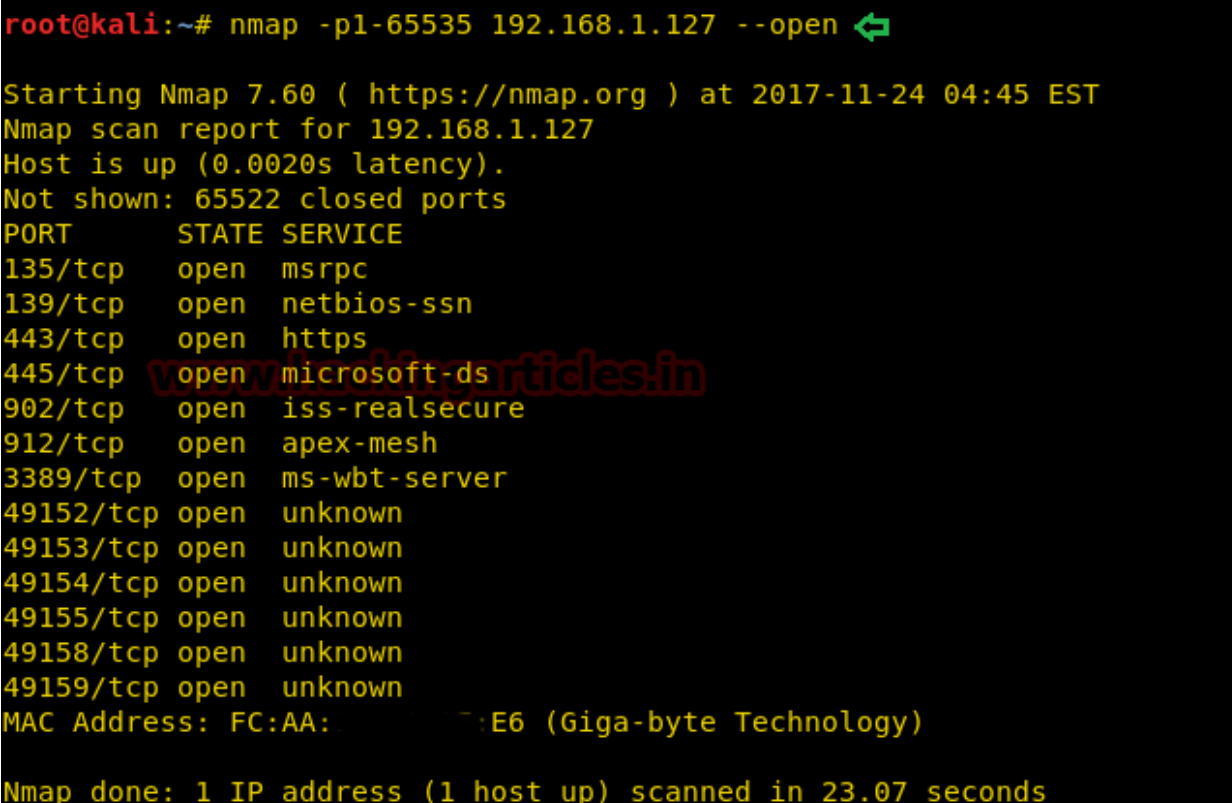

# <span id="page-6-0"></span>**Specific Ports by Protocols**

By default, port scan prefers to enumerate the state of TCP ports, but if you want to scan TCP ports as well as UDP ports, then execute the following command given below:

**Syntax:** nmap -pT:25,U:53

# <span id="page-6-1"></span>**Port Service name**

If you don't know an accurate port number for enumeration, then you can also mention a service name for port state scanning.

Syntax: nmap -p[service]<target>

**nmap -p msrpc 192.168.1.127**

From the given image, you can observe that the same result has been obtained by executing the above command without referring to any port number.

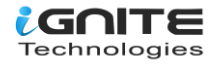

```
root@kali:~# nmap -p msrpc 192.168.1.127
                                          ہے
Starting Nmap 7.60 ( https://nmap.org ) at 2017-11-17 06:47 EST
Nmap scan report for 192.168.1.127
Host is up (0.078s latency).
PORT
        STATE SERVICE
135/tcp open msrpc
MAC Address: E0:F?
                          7:AA (Apple)
Nmap done: 1 IP address (1 host up) scanned in 13.79 seconds
```
# <span id="page-7-0"></span>**UDP Scan**

UDP services are mostly ignored during penetration tests, but fine penetration testers know that they often expose host essential information or can even be vulnerable and be used to compromise a host. This method demonstrates how to utilise Nmap to list all open UDP ports on a host.

**Syntax:** nmap –sU <target>

**nmap -sU 192.168.1.127**

From the given below image, you can observe the result of the UDP port scan.

```
Starting Nmap 7.60 ( https://nmap.org ) at 2017-11-24 03:39 EST
Nmap scan report for 192.168.1.127
Host is up (0.0011s latency).
Not shown: 993 closed ports
PORT
                      SERVICE
         STATE
137/udp
         open
                      netbios-ns
138/udp open|filtered netbios-dgm
500/udp open|filtered isakmp
1900/udp open | filtered upnp
4500/udp open|filtered nat-t-ike
5355/udp open|filtered llmnr
39632/udp open|filtered unknown
MAC Address: FC:AA:
                        E:E6 (Giga-byte Technology)
Nmap done: 1 IP address (1 host up) scanned in 845.19 seconds
```
**nmap -sU -p 137 192.168.1.127**

In order to scan particular UDP port it is suggested that you should use the flag -p for Port selection. Here you can observe that we have chosen port 137 which is a UDP port for NetBIOS service.

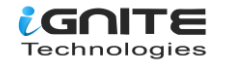

There are so many way to perform UDP scan as per your requirement, for example read given below method to perform UDP scan:

# <span id="page-8-0"></span>**UDP Port Range**

If you want to scan multiple UDP ports or range of UDP ports then use –p flag to address the range of port.

**Syntax:** nmap -p1-500 -sU <target>

#### **ALL UDP PORT Syntax:** nmap -sU -p- <target>

Above syntax is applicable for scanning all UDP ports of target's network.

#### **How it Works:**

A UDP scan works by sending a UDP packet to every destination port and analysing the response to determine the port's state; it is a connection-less protocol. For some common ports, such as 53 and 161, a protocol-specific payload is sent to increase the response rate. A service will respond with a UDP packet, proving that it is "open". If the port is "closed", an ICMP Port Unreachable message is received from the target. If no response is received after retransmissions, the port is classified as "open|filtered". This means that the port could be open, or perhaps packet filters are blocking the communication.

# <span id="page-8-1"></span>**OS Detection Scan**

Apart from open port enumeration, nmap is quite useful for OS fingerprinting. This scan is very helpful to penetration testers in order to conclude possible security vulnerabilities and determine the available system calls to set the specific exploit payloads.

#### **Syntax:** nmap -O <target>

The above command will dump the following information:

**Device type:** All fingerprints are classified into one or more high-level device types, such as router, printer, firewall, or general purpose. These are further described in the section called "Device and OS classification (Class lines)". As you can see in the image below, "Device Type: general purpose."

**Running:** This field is also related to the OS classification scheme described in the section called "Device and OS classification (Class lines)". It shows the OS family (Windows in this case) and OS generation if available. If there are multiple OS families, they are separated by commas. When Nmap can't narrow down OS generations to one specific choice, options are separated by the pipe symbol ('|'). Examples include OpenBSD 3.X, NetBSD 3.X|4.X and Linux 2.4.X|2.5.X|2.6.X.

If you look at the image given below again, you will observe the OS generations are specified **as 7|2008|8.1**

**OS CPE:** This shows a Common Platform Enumeration (CPE) representation of the operating system when available. It may also have a CPE representation of the hardware type. OS CPE begins with cpe:/o and hardware CPE begins with cpe:/h.

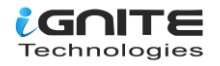

**OS details:** This line gives the detailed description of each fingerprint that matches. While the Device type and Running lines are from predefined enumerated lists that are easy to parse by a computer, the OS details line contains free-form data that is useful to a human reading the report. This can include more precise version numbers, device models, and architectures specific to a given fingerprint.

```
oot@kali:~# nmap -0 192.168.1.127
Starting Nmap 7.60 ( https://nmap.org ) at 2017-11-17 06:51 EST
Nmap scan report for 192.168.1.127
Host is up (0.0027s latency).
Not shown: 989 closed ports
PORT
         STATE SERVICE
80/tcp
         open http
135/tcp
         open msrpc
         open
               netbios-ssn
139/tcp
               microsoft-ds
45/tcp
         open
               upnp
000/tcp open
P9152/tcp open
               unknown
9153/tcp open
               unknown
9154/tcp open
                unknown
9155/tcp open
                unknown
9156/tcp open
                unknown
9157/tcp open
               unknown
AC Address: E0:
                           :AA (Apple)
Device type: general purpose
Running: Microsoft Windows 7|2008|8.1
OS CPE: cpe:/o:microsoft:windows_7::- cpe:/o:microsoft:windows_7::sp1 cpe:/o:microsoft:wind
<code>ver_2008:r2</code> cpe:/o:microsoft:windows_8 cpe:/o:microsoft:windows_8.1 \,OS details: Microsoft Windows 7 SP0 - SP1, Windows Server 2008 SP1, Windows Server 2008 R2,
Network Distance: 1 hop
```
#### **How it Works**

The option -O inform Nmap to enable OS detection that identify a wide variety of systems, including residential routers, IP webcams, operating systems, and many other hardware devices

You can also execute following command for os detection

**Syntax:** nmap -O -p- --osscan-guess <target>

In case OS detection fails, you can use the argument --osscan-guess to try to guess the operating system:

To launch OS detection only when the scan conditions are ideal, uses the argument --osscan-limit:

**Syntax:** nmap -O --osscan-limit <target>

# <span id="page-9-0"></span>**Version Scan**

When doing vulnerability assessments of your company or clients, you really want to know which mail and DNS servers and versions are running. Having an accurate version number helps dramatically in determining which exploits a server is vulnerable to. Version detection helps you obtain this information. Fingerprinting a service may also reveal additional information about a target, such as available modules and specific protocol information. Version scan is also categorised as **"banner grabbing"** in penetration testing.

**Syntax:** nmap -sV <target>

**nmap -sV 192.168.1.127**

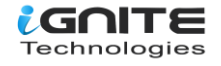

The following command will dump the result for the installed version of the running services of the target machine.

From the given below image, you can observe that it shows the current installed version of the running application. Additional information will be enclosed in parenthesis. The hostname field and two more fields that version detection can discover are the operating system and device type. They are reported on a service info line following the port table.

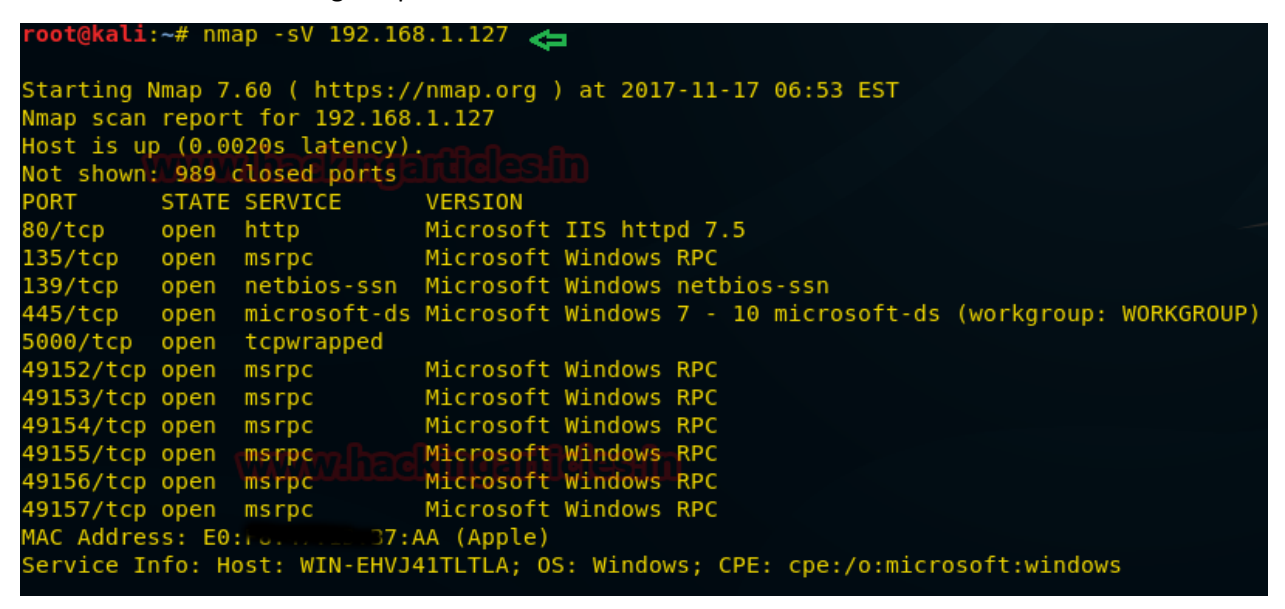

#### **Specific Port Version scan**

For scanning version of a particular port or service you can use argument -p in the command as shown below.

**Syntax:** nmap -sV -p135 <target>

#### **How it Works**

The -sV flag informs nmap to work by sending different queries from nmap-service-probes to the list of assumed open ports for banner grabbing. As a result, it will give output as a table which has an additional column named "VERSION", displaying the particular service version. Additional information will be enclosed in parenthesis.

### <span id="page-10-0"></span>**Protocol Scan**

An IP Protocol scan is quite helpful for determining what communication protocols are being used by a host. This method shows how to use Nmap to enumerate all of the IP protocols by sending a raw IP packet without any additional protocol headers to each protocol on the target machine. For the IP protocols TCP, ICMP, UDP, IGMP, and SCTP, Nmap will set valid header values, but for the rest, an empty IP packet will be used.

**Syntax:** nmap -sO <target>

The results will show what protocols are supported, along with their states.

**nmap -sO 192.168.1.254**

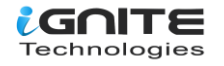

From the given below image, you can observe the result of the protocol scan for open and open | filtered state.

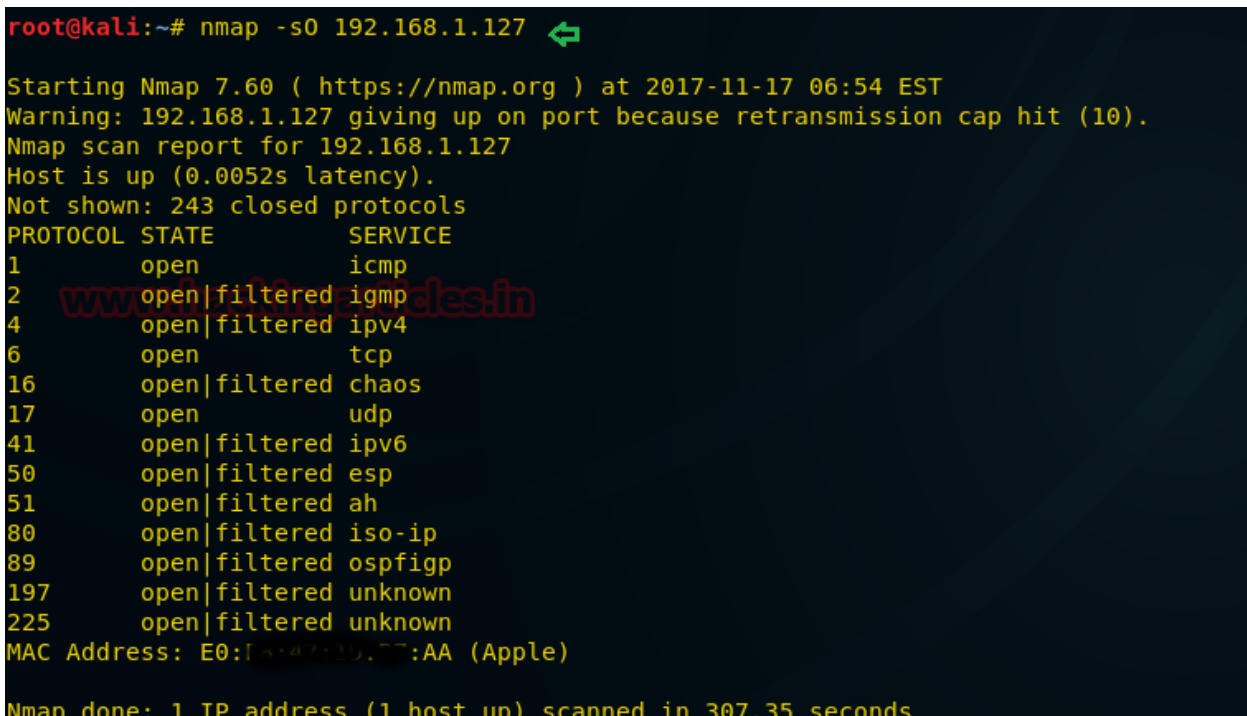

#### **How it Works**

The flag -sO tells Nmap to perform an IP Protocol Scan, This kind of scan repeat throughout the protocols found in the file nmap-protocols, and creates IP packets for every entry.

To verify the port state, Nmap categorize the different responses received, as follows:

- When it received an ICMP protocol unreachable error type=3 or code=2, the port state is marked as "closed".
- ICMP unreachable errors type=3 or code 1,3,9,10 or 13 indicate that a port state is "filtered".
- If no response is received, the port state is marked as "filtered|open".
- Any other response will cause the port state to be marked as To specify what protocols should be scanned, we could set the argument "opened"

**Syntax:** nmap -p1,3,5 -sO <target>

nmap -p1-10 -sO <target>

# <span id="page-11-0"></span>**Fast Scan**

The -F option scans only those ports listed in the nmap services file (or the protocols file if the scan type is -sO). This is far faster than scanning all 65,535 ports.

If you compare the scanned time from the above result, you will notice a time difference between these scans. Furthermore, it has not shown open ports of other running services which the above scan has shown.

**Syntax**: nmap -F <target>

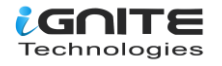

#### **nmap -F 192.168.1.127**

From the given below image, you can observe the **scanned time: 14.42 seconds**, where as in the above scanning method [protocol scan], the scanned time: 307.45 seconds.

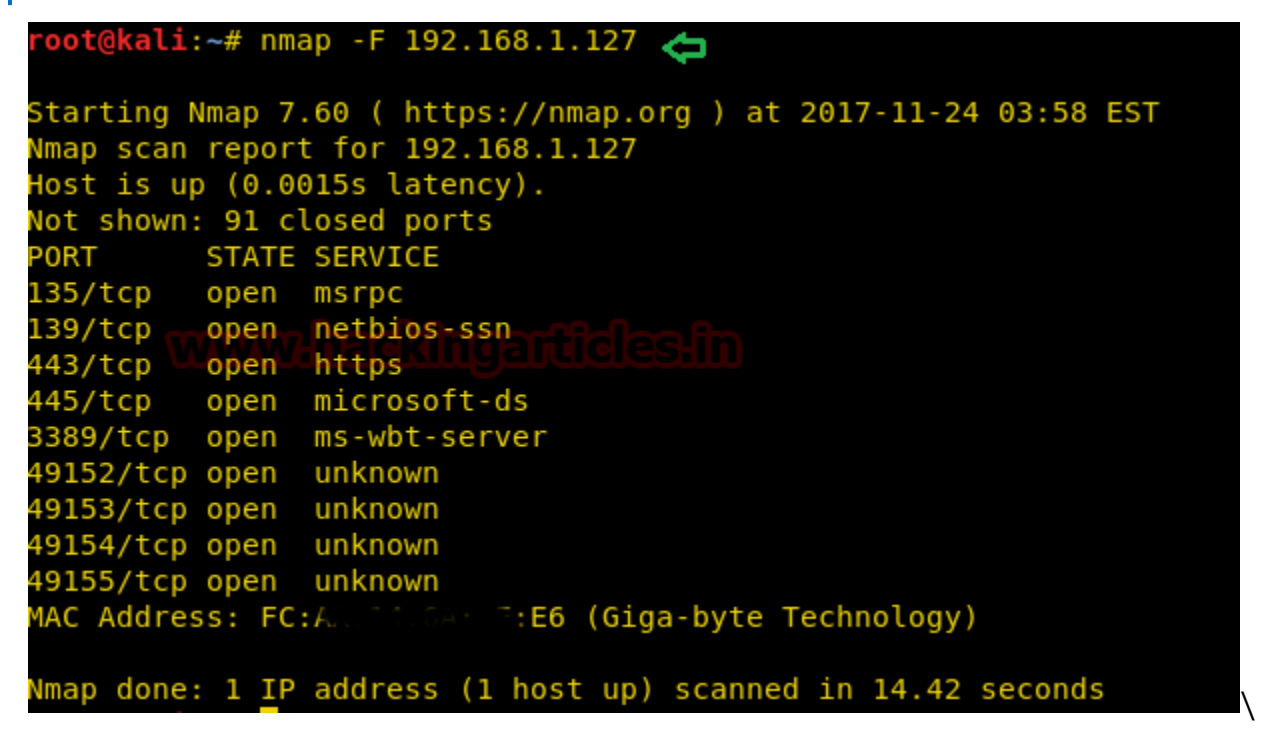

# <span id="page-12-0"></span>**Timing Template Scan**

The main timing option is set through the -T parameter if you may want more control over the timing in order to get the scan over and done with quicker. However, Nmap adjusts its timings automatically depending on the network speed and response times of the victim.

Nmap offers a simpler approach, with six timing templates. You can specify them with the "-T" option and their number (0–5) or their name, as shown below.

- T0: paranoid
- T1: sneaky
- T2: polite
- T3: normal
- T4: aggressive
- T5: insane

**Syntax:** nmap T[option] <target>

The above command will perform an aggressive scan and reduce the scanning time for enumeration of the target's system. Here, from the given below image, you can observe the **scanned time: 14.36 seconds.**

**nmap -T4 192.168.1.127**

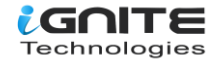

```
coot@kali:~# nmap -T4 192.168.1.127
Starting Nmap 7.60 ( https://nmap.org ) at 2017-11-24 03:59 EST
Nmap scan report for 192.168.1.127
Host is up (0.0016s latency).
Not shown: 987 closed ports
         STATE SERVICE
PORT
135/tcp
         open msrpc
139/tcp
         open netbios-ssn
443/tcp
         open https
445/tcp
         open microsoft-ds
902/tcp
         open iss-realsecure
912/tcp
         open apex-mesh
3389/tcp open ms-wbt-server
49152/tcp open unknown
49153/tcp open unknown
49154/tcp open
               unknown
49155/tcp open
               unknown
49158/tcp open
               unknown
49159/tcp open unknown
MAC Address: FC:A
                        CE:E6 (Giga-byte Technology)
Nmap done: 1 IP address (1 host up) scanned in 14.36 seconds
```
# <span id="page-13-0"></span>**Exclude Scan**

There will be circumstances where a host exception is required to avoid the scanning of certain machines. Such as a government website or IP, you may not have the authorization, or might find that the host has already been scanned. The Nmap option --exclude allows you to exclude a host or a list of hosts from a full network scan.

Syntax: nmap <IP range > --exclude <target IP>

The above syntax defines that from a given range of IPs, do not perform scanning for the excluded target IP, else dump the scanned result for the remaining IPs.

```
nmap -F 192.168.1.110-255 --exclude 192.168.1.114
```
The above command will perform a scan for all IPs between 192.168.1.110 and 192.168.1.255 except "192.168.1.114", which you can confirm from the given below image.

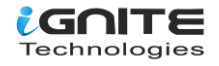

root@kali:~# nmap -F 192.168.1.110-255 --exclude 192.168.1.114 Starting Nmap 7.60 ( https://nmap.org ) at 2017-11-24 04:06 EST Nmap scan report for 192.168.1.110 Host is up (0.026s latency). Not shown: 96 filtered ports STATE SERVICE PORT 135/tcp open msrpc 139/tcp open netbios-ssn 445/tcp open microsoft-ds 5357/tcp open wsdapi MAC Address: 58:00. ED. C. .DF (Liteon Technology) Nmap scan report for 192.168.1.111 Host is up (0.099s latency). Not shown: 99 closed ports PORT STATE SERVICE 22/tcp open ssh MAC Address: 58:00 C. C. C. C. Liteon Technology) Nmap scan report for 192.168.1.112 Host is up (0.00020s latency). Not shown: 95 filtered ports **PORT** STATE SERVICE 135/tcp open msrpc 139/tcp open netbios-ssn 443/tcp open https 445/tcp open microsoft-ds 3389/tcp open ms-wbt-server OE (Giga-byte Technology)؛ الماء (Address: 74:D4) Nmap scan report for winterfell.7kingdoms.ctf (192.168.1.113) Host is up (0.0010s latency). Not shown: 96 filtered ports PORT STATE SERVICE 135/tcp open msrpc 139/tcp open netbios-ssn 445/tcp open microsoft-ds 554/tcp open rtsp MAC Address: FC:AA. M. CA:A4:E9 (Giga-byte Technology) Nmap scan report for 192.168.1.115 Host is up (0.036s latency). Not shown: 97 filtered ports **STATE SERVICE** PORT 135/tcp open msrpc 139/tcp open netbios-ssn 445/tcp open microsoft-ds

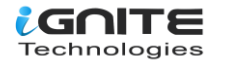

#### **How it works**

The arguments -F --exclude 192.168.1.114 inform Nmap to perform fast scanning for all IPs [between 192.168.1.110 and 192.168.1.255] on this private network, excluding the machines with the IP 192.168.1.114.

```
nmap -sV -O --exclude-file remove.txt 192.168.1.1/24
```
Leaving the host list out of your scans Nmap also supports the argument --exclude-file in order to exclude the targets listed in <filename>

# <span id="page-15-0"></span>**Aggressive Scan**

This option enables additional advanced and aggressive options. Presently, this enables OS detection (- O), version scanning (-sV), script scanning (-sC) and traceroute (–traceroute). This option only enables features, not timing options (such as -T4) or verbosity options (-v) that you might want as well. You can see this by using one of the following commands:

**Syntax:** nmap -A <target>

**nmap -A 192.168.1.127**

If you notice the given below image, then you will observe that the result obtained by it is a combination of multiple scans. As its dump, it shows the "version" of the running application, the "OS fingerprint," the "traceroute," and the "host script scanning," which shows some very important information about the host system.

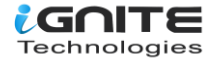

```
armap -A 192.168.1.127 طم
Starting Nmap 7.60 ( https://nmap.org ) at 2017-11-17 06:56 EST
Mmap scan report for 192.168.1.127
lost is up (0.0067s latency).
Not shown: 989 closed ports<br>Not shown: 989 closed ports<br>PORT WALSTATE SERVICE SOLU
                                VERSION
80/tcp
           open http
                                Microsoft IIS httpd 7.5
 http-methods:
    Potentially risky methods: TRACE
 http-server-header: Microsoft-IIS/7.5
 http-title: IIS7
135/tcp open msrpc
                                 Microsoft Windows RPC
139/tcp open metbios-ssn Microsoft Windows netbios-ssn<br>445/tcp open microsoft-ds Windows 7 Professional 7601 Service Pack 1 microsoft-ds<br>5000/tcp open tcpwrapped<br>Microsoft Windows PDC
49152/tcp open  msrpc<br>49153/tcp open  msrpc<br>49154/tcp open  msrpc<br>49155/tcp open  msrpc
                                 Microsoft Windows RPC
49152/tcp open msrpc
                                 Microsoft Windows RPC
                                Microsoft Windows RPC
                                Microsoft Windows RPC
                                 Microsoft Windows RPC
49156/tcp open msrpc
49157/tcp open msrpc
                                 Microsoft Windows RPC
MAC Address: E0: 5. W.1D:B7:AA (Apple)<mark>alm</mark><br>Device type: general purpose|media device
Running: Microsoft Windows 2008|10|7|8.1, Microsoft embedded
0S CPE: cpe:/o:microsoft:windows_server_2008::sp2 cpe:/o:microsoft:windows_10 cpe:/h
:microsoft:windows_7::sp1 cpe:/o:microsoft:windows_8 cpe:/o:microsoft:windows_8.1
OS details: Microsoft Windows Server 2008 SP2 or Windows 10 or Xbox One, Microsoft W
ver 2008 R2, Windows 8, or Windows 8.1 Update 1
Network Distance: 1 hop
Service Info: Host: WIN-EHVJ41TLTLA; OS: Windows; CPE: cpe:/o:microsoft:windows
Host script results:
 nbstat: NetBIOS name: WIN-EHVJ41TLTLA, NetBIOS user: <unknown>, NetBIOS MAC: 00:0c
  smb-os-discovery:
    OS: Windows 7 Professional 7601 Service Pack 1 (Windows 7 Professional 6.1)
    OS CPE: cpe:/o:microsoft:windows_7::spl:professional
    Computer name: WIN-EHVJ41TLTLA
    NetBIOS computer name: WIN-EHVJ41TLTLA\x00
    Workgroup: WORKGROUP\x00
    System time: 2017-11-17T17:28:02+05:30
  smb-security-mode:
    account_used: guest
    authentication_level: user
    challenge_response: supported
    message_signing: disabled (dangerous, but default)
  smb2-security-mode:
    2.02:Message signing enabled but not required
```
#### **How it Works**

The argument -A informs nmap to perform an aggressive scan to enumerate the version of the running service, OS detection, traceroute of hop, and host script scanning of the host machine. Therefore, it will take some time to scan. You can add the -T4 timing template to increase the rate of scanning.

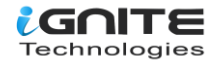

# <span id="page-17-0"></span>**List Scan**

When you want to scan multiple hosts to perform more than one scan, then the -iL option is used, which supports nmap to load the targets from an external file. You only need to add all the targeted IPs in a text file and save them at a location.

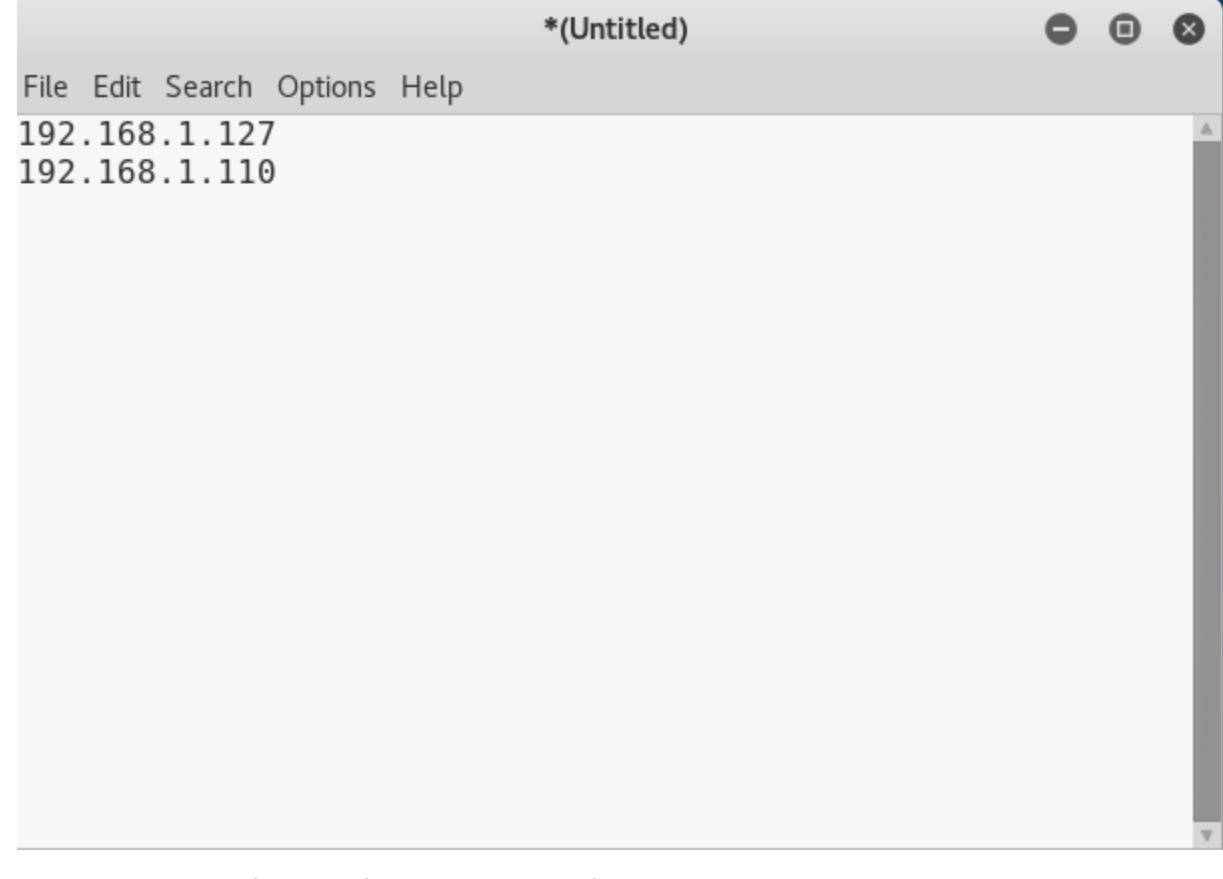

To load the targets from the file targets.txt, the following command can be used:

**Syntax**: nmap -iL targets.txt [path of file]

**nmap -iL /root/Desktop/scan.txt**

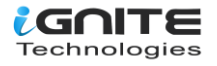

```
root@kali:~# nmap -iL /root/Desktop/scan.txt
Starting Nmap 7.60 ( https://nmap.org ) at 2017-11-24 03:56 EST
Nmap scan report for 192.168.1.127
Host is up (0.0016s latency).
Not shown: 987 closed ports
         STATE SERVICE
PORT
135/tcp open msrpc
139/tcpopen netbios-ssn
443/tcp open https
445/tcp open microsoft-ds
902/tcp open iss-realsecure
912/tcp open apex-mesh
3389/tcp open ms-wbt-server
49152/tcp open unknown
49153/tcp open unknown
49154/tcp open unknown
49155/tcp open unknown
49158/tcp open unknown
49159/tcp open unknown
MAC Address: FC:AM ARE MUSE:E6 (Giga-byte Technology)
Nmap scan report for 192.168.1.110
Host is up (0.0075s latency).
Not shown: 995 filtered ports
        STATE SERVICE
PORT
135/tcp open msrpc
139/tcp open netbios-ssn gardides.<br>445/tcp open microsoft-ds
2869/tcp open icslap
5357/tcp open wsdapi
MAC Address: 58:00:50 04:0F:DF (Liteon Technology)
Nmap scan report for 192.168.1.111
Host is up (0.022s latency).
Vot shown: 999 closed ports
PORT STATE SERVICE
22/tcp open ssh
MAC Address: 58:00. In the CF:DF (Liteon Technology)
Nmap done: 3 IP addresses (3 hosts up) scanned in 19.51 seconds
```
**Source:**

**<https://nmap.org/book/osdetect-usage.html>**

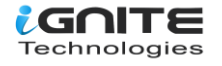

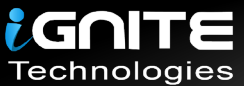

# JOIN OUR TRAINING PROGRAMS

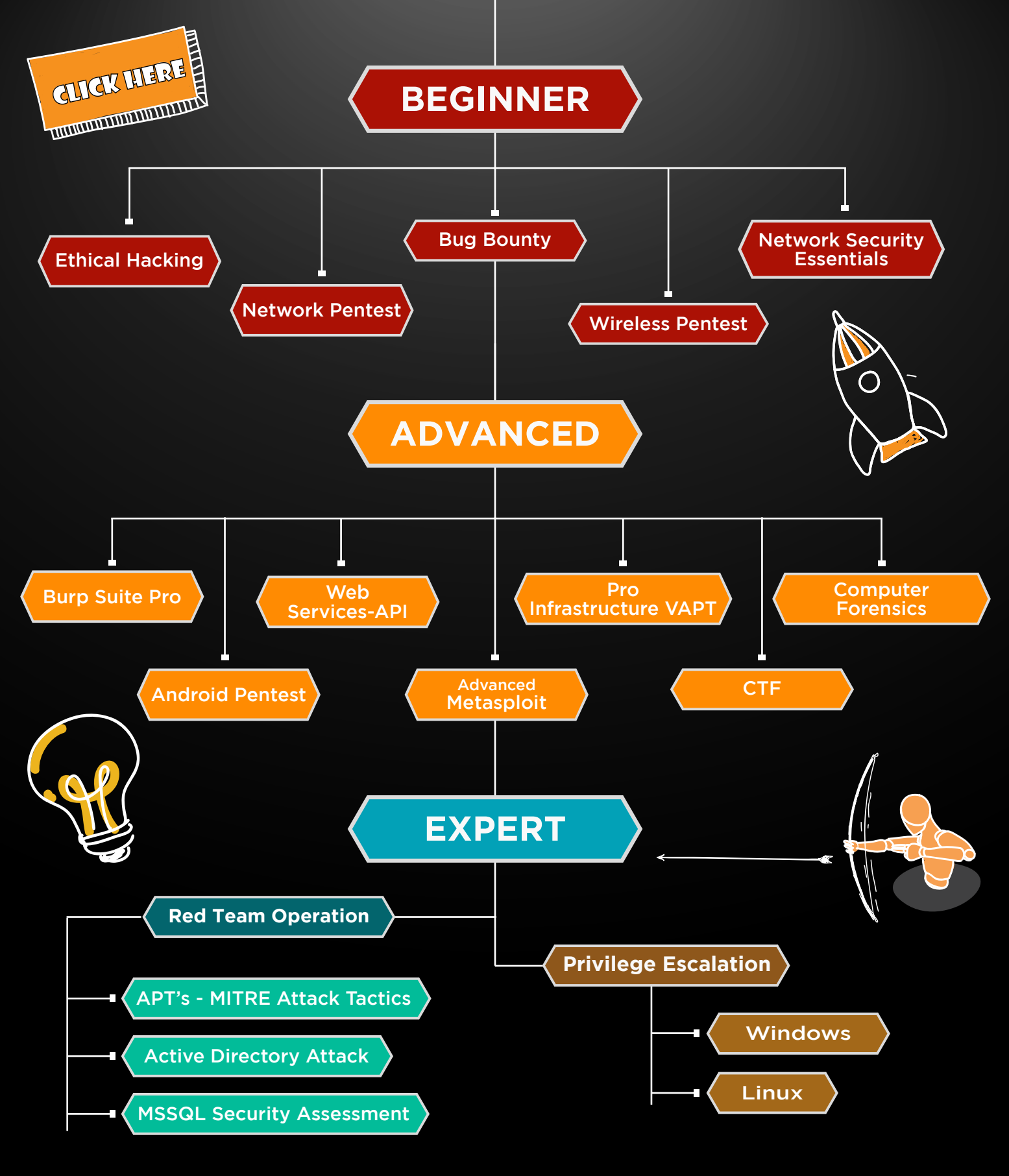

in  $\odot$ 

 $\blacktriangledown$ 

[www.ignitetechnologies.in](https://www.ignitetechnologies.in)